# **Что нового в версии 2.1 сборка 415**

## **Перевод аналитики по финансированию, расходам и оплатам на КБК.**

Справочник лимитов (меню «Лимиты») по источникам финансирования дает возможность указать лимит в разрезе КБК и разбит по годам финансирования для удобства просмотра и навигации:

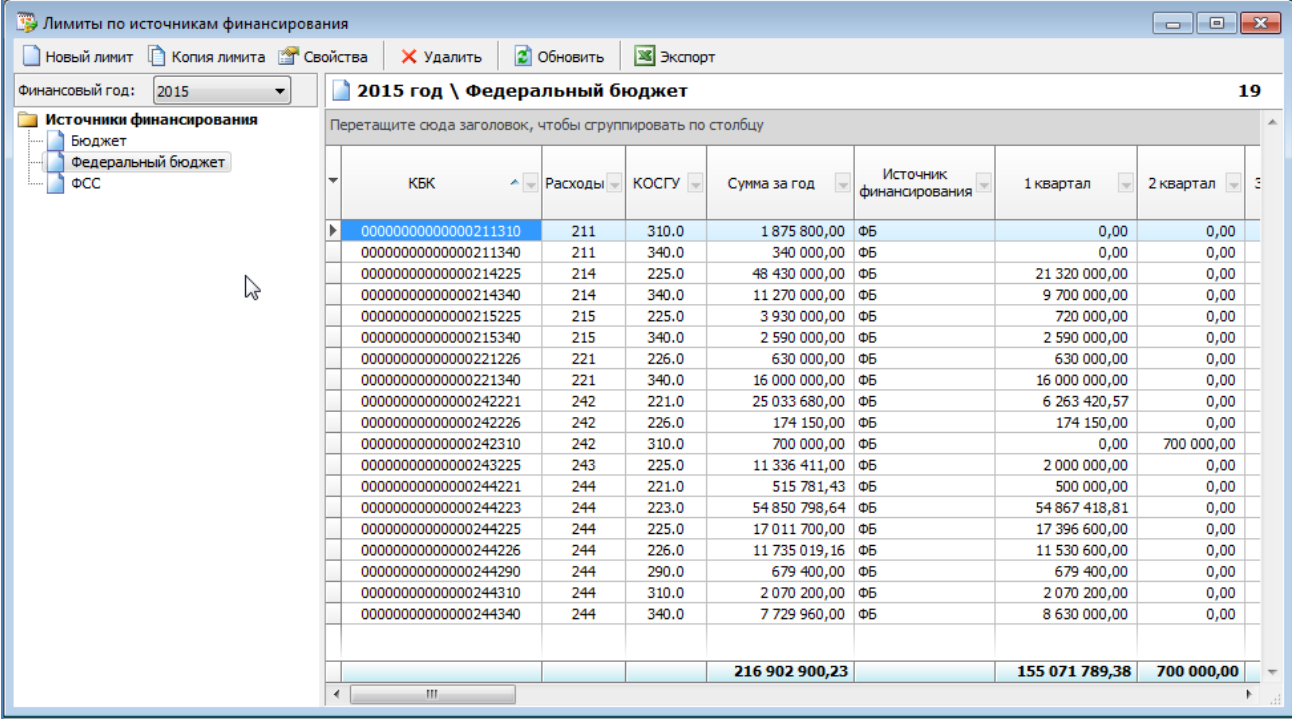

При формировании отчёта по лимитам, по расходам по финансированию, оплатам имеется возможность указать произвольную часть кода КБК расходов для анализа:

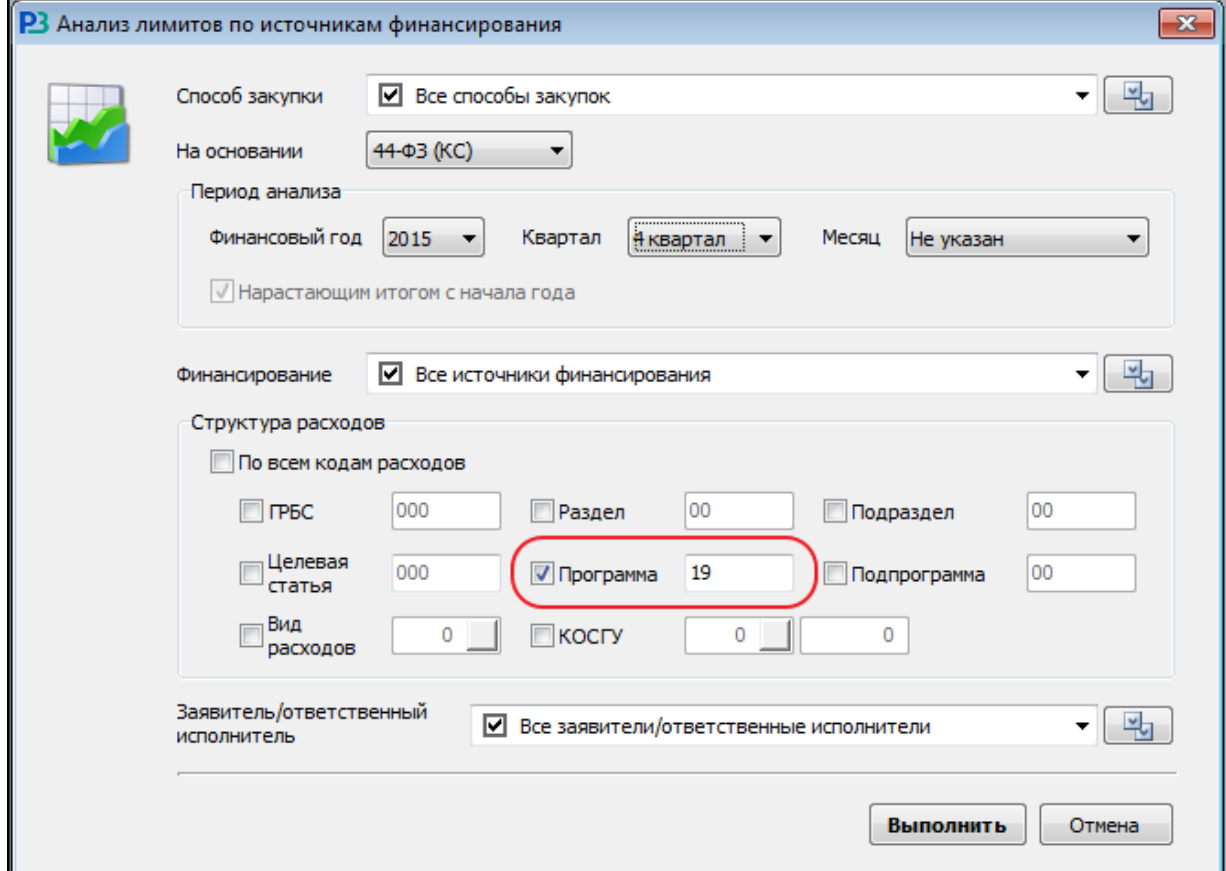

## **Анализ лимитов по финансированию**

Форма результатов анализа содержит возможность группировки по Источнику финансирования или по КБК:

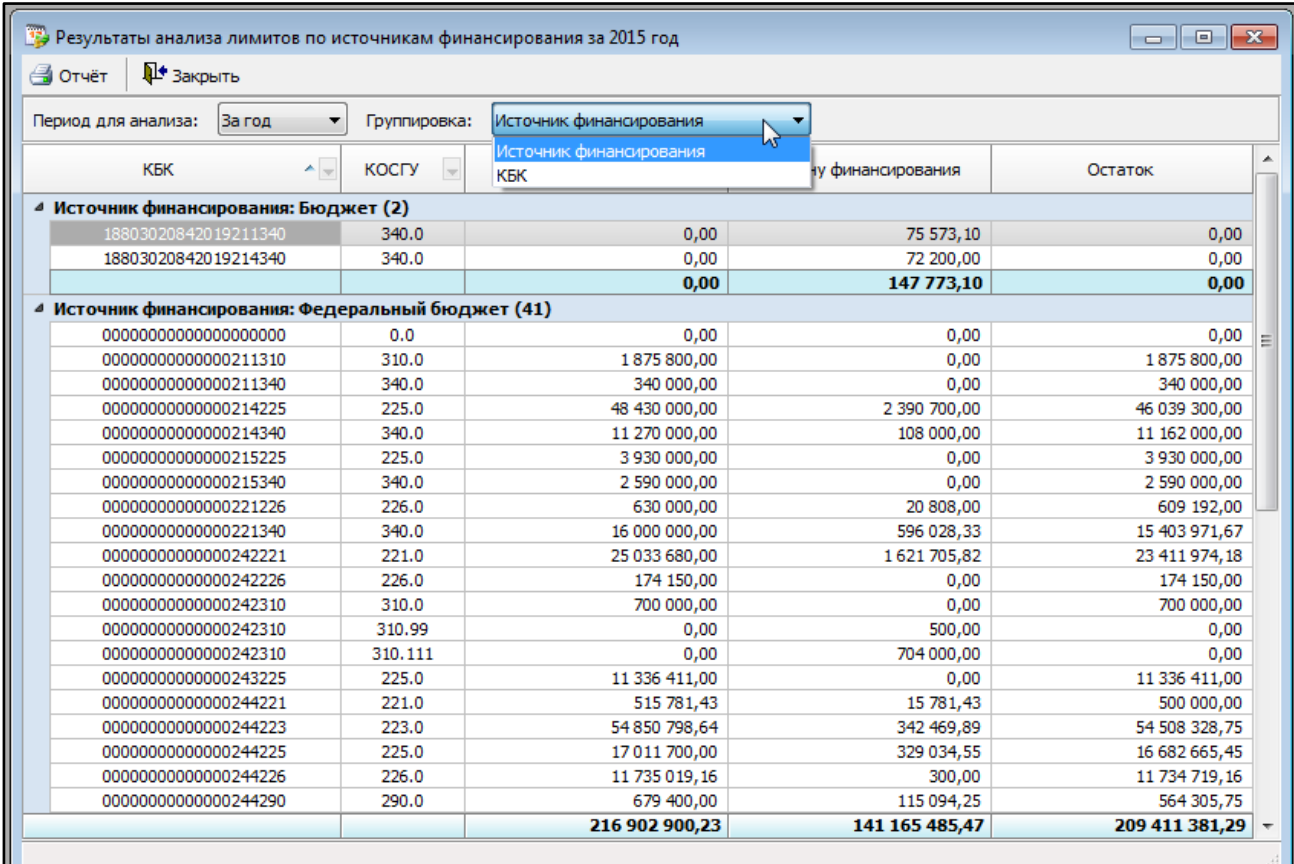

В зависимости от выбранной группировки будет сформирована печатная форма:

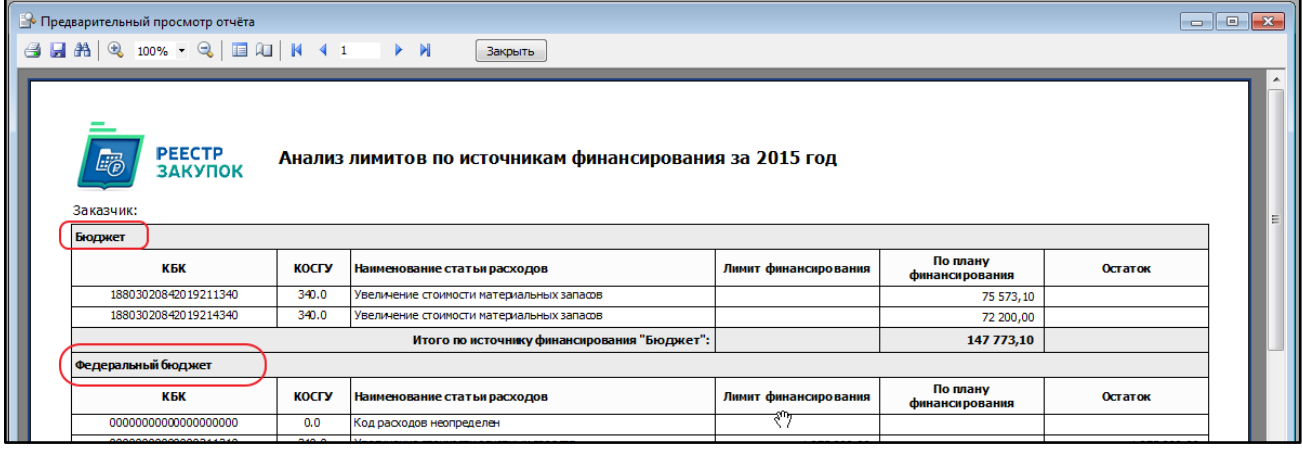

#### **Анализ реестра контрактов по финансированию, расходам, оплатам.**

При формировании отчётов оплатам имеется возможность указать произвольную часть кода КБК расходов для анализа:

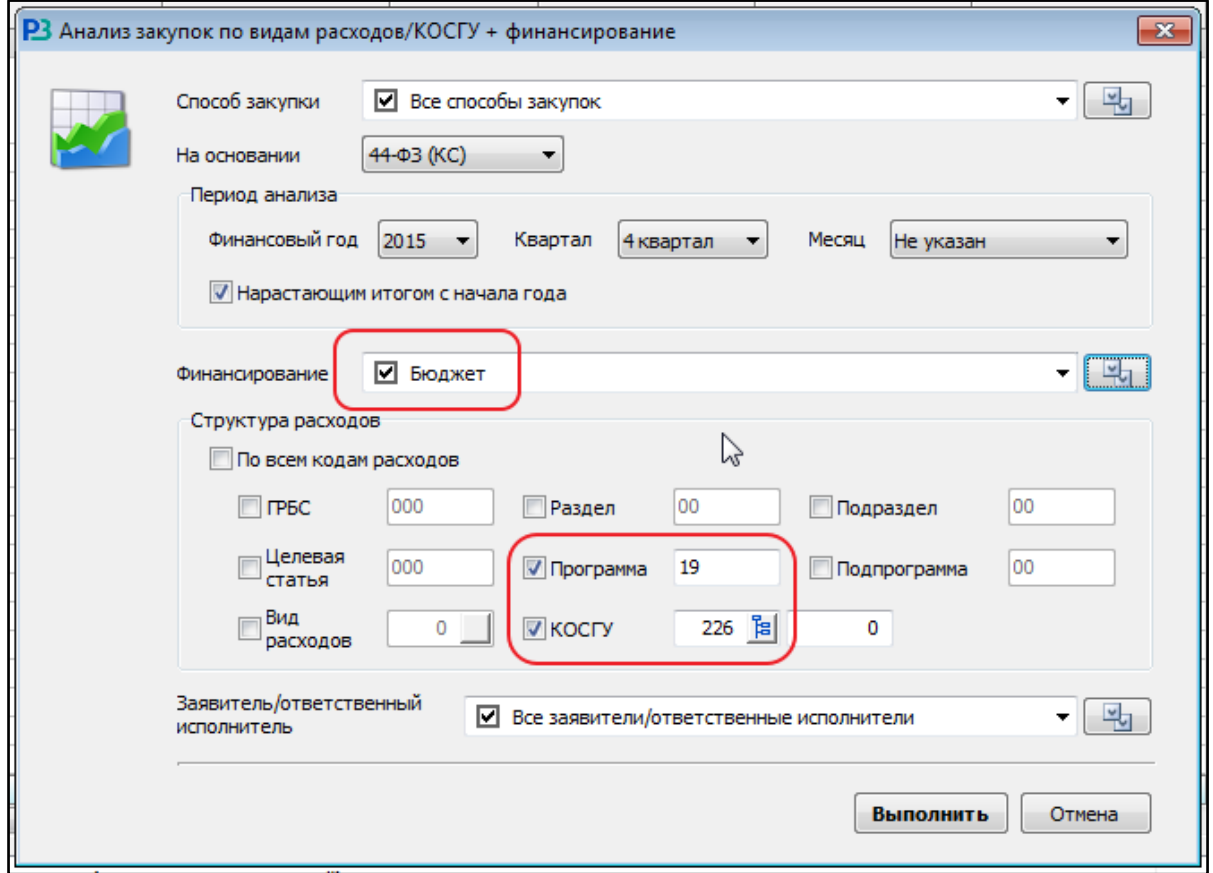

Форма результатов анализа содержит возможность двухуровневой группировки по источнику финансирования, КБК, а также по любой части кода КБК:

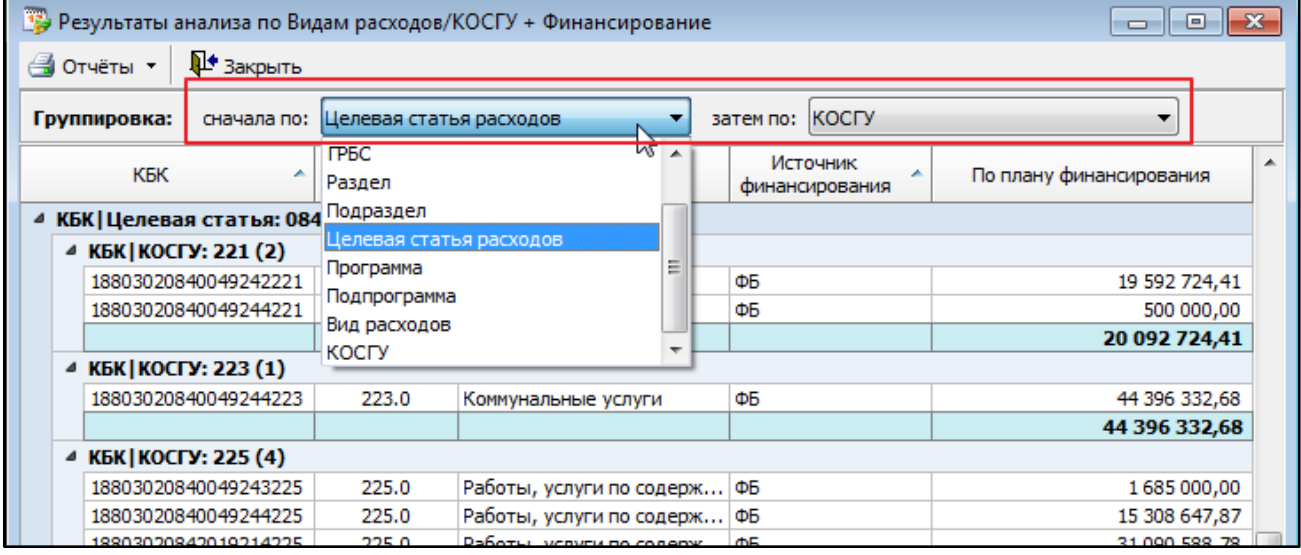

В зависимости от выбранной группировки будет сформирована печатная форма.

#### **Реестр оплат.**

Реестр сведений об оплатах ( меню «Реестр» - «Оплаты») содержит информацию об оплатах за выбранный период на основании даты оплаты, а не даты заключения контракта. В списке колонок, доступных для просмотра, поиска, группировки и фильтрации содержатся все необходимые колонки о самом контракте.

Форма ввода оплаты позволяет указать КБК из списка КБК финансирования закупки и/или доп. Соглашения. Сумма оплаты проставляется автоматически в размере неоплаченной части контракта.

Если источник финансирования контракта содержит только один КБК – этот код вместе с источником финансирования контракта автоматически проставляется при вводе новой оплаты:

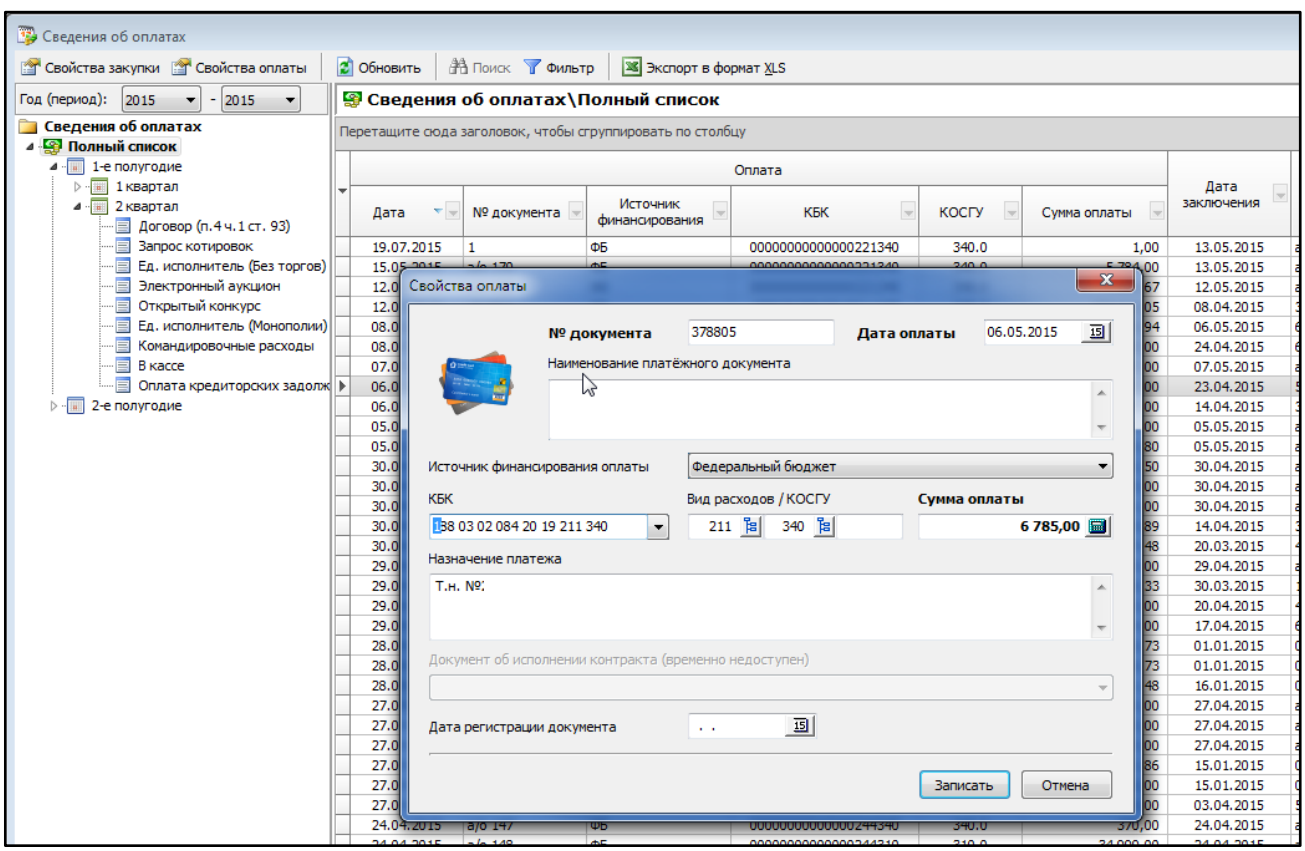

Для первой оплаты, если сумма оплаты совпадает с суммой заключённого контракта, то спецификация такой оплаты заполняется автоматически со значениями количества и суммы, как у позиций спецификаций самого контракта.